# Pago de inscripción vía WEB para Estudiantes del IPV

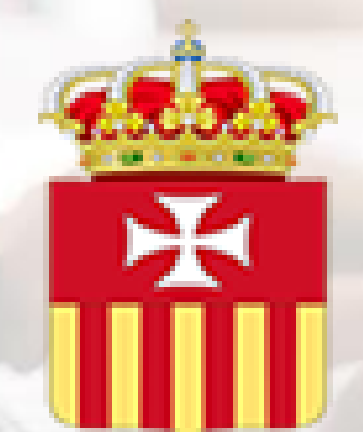

**Es recomendable que el pago de la inscripción vía Web se realice empleando una computadora (o PC), ya que en algunos teléfonos celulares o Tablet, la apariencia de las pantallas puede producir confusiones.**

# Pago de inscripción vía WEB para Estudiantes del IPV

El aplicativo para pago de inscripción tiene por objetivos:

- 1.Tramitar vía WEB (on line) la inscripción de los estudiantes del Colegio Padre Vásquez;
- 2.Actualizar los Datos Personales de los estudiantes; y
- 3.Generar el boleto de pago de inscripción o reservar el banco para el año lectivo siguiente.

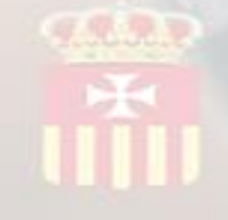

# 孟

Colegio e Instituto Padre Vásquez

## Inscripciones anuales

**Adelante** 

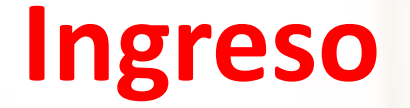

El ingreso al Pago de Inscripción de IPV puede realizarse directamente accediendo a la dirección web:

https://www.padrevasquez.com.ar/PagoInscripcion/

Padre Vásquez

**Inicio** Aplicativos A cerca de Contacto

Errores de

<u>uncionamiento</u>

#### **COLEGIO E INSTITUTO PADRE VÁSQUEZ**

En esta sección puede seleccionar el aplicativo especializado.

Personal<br>IPV

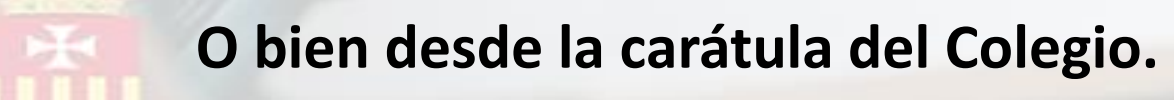

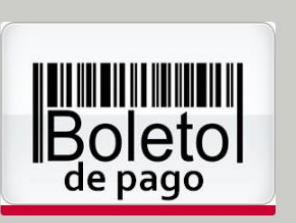

Atención

aeneral

Todos los<br>aplicativos

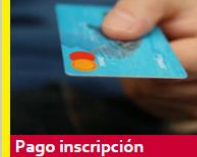

v becas

Fichas

de salud

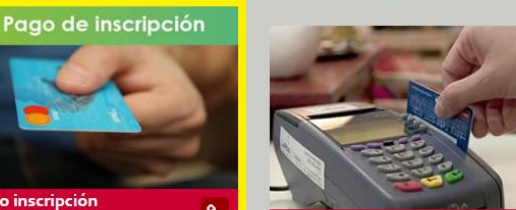

WorkSpace<br>GSuite

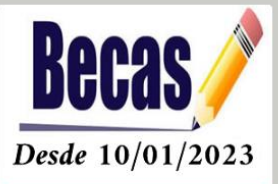

#### Acceso al Código de Inscripción

Por seguridad, ingrese los datos solicitados para poder mostrarle la información personal necesaria.

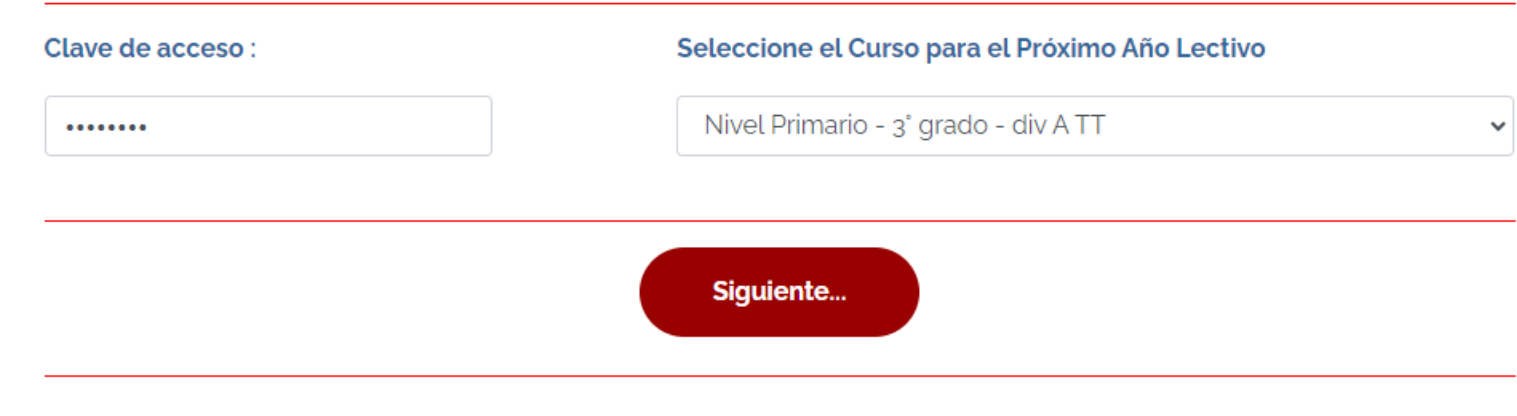

Para obtener el *Código de Inscripción* sólo se requiere ingresar el documento del estudiante (Clave de acceso) y el curso para el próximo año lectivo. Mientras el Estudiante se mantenga en un mismo nivel educativo, es necesario mantener el turno en el cual cursa el Estudiante. Cualquier error en la selección del curso puede corregirse más adelante. Para continuar, debe presionarse el botón "Siguiente"

## Atención

Si se detecta que el estudiante que solicita la inscripción para el próximo año lectivo tiene algún tipo de restricción, ya sea económica o pedagógica, no podrá completar el trámite de inscripción para el próximo año lectivo.

Para aclarar la situación, será necesario que se comunique a Contaduría empleando el formulario de contacto del Colegio.

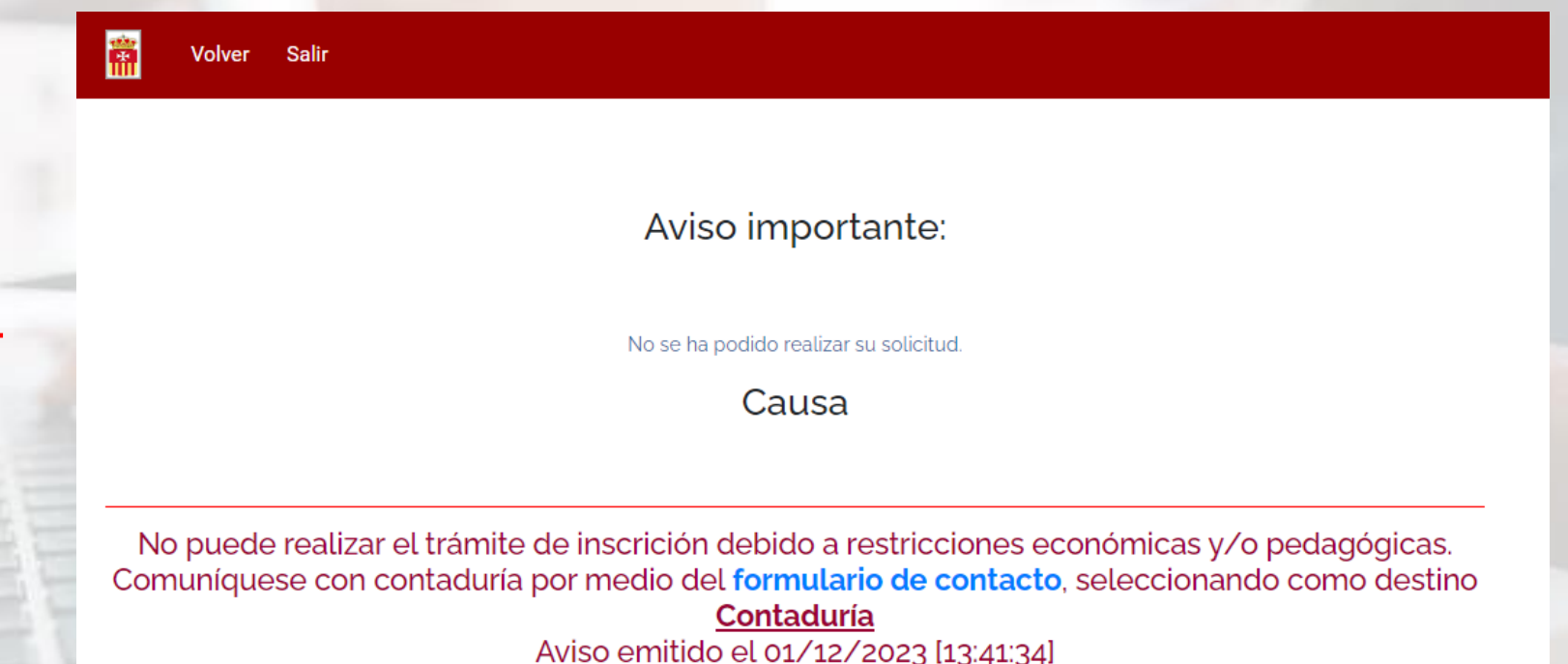

Por favor, intente en otro momento.

Todos los Estudiantes que no tengan restricciones para inscribirse, ahora pueden acceder a los documentos de la inscripción:

- 1. Aranceles y reserva de vacante;
- 2. Convenio de prestación de servicios educativos; y
- 3. Condiciones de aceptación de servicios informáticos.

Para continuar con la inscripción, es necesario completar algunos datos de carácter legal y obligatorios del **ADULTO RESPONSABLE** de la inscripción.

Para continuar, debe presionarse el *botón de aceptación de todas las cláusulas*.

#### Documentos obligatorios

Para el estudiante: ALUMNO EJEMPLO

Complete los siguientes datos personales del ADULTO RESPONSABLE que solicita la inscripción, luego lea y descargue los documentos legales y termine confirmando la aceptación de todas las claúsulas indicadas en los mismos documentos.

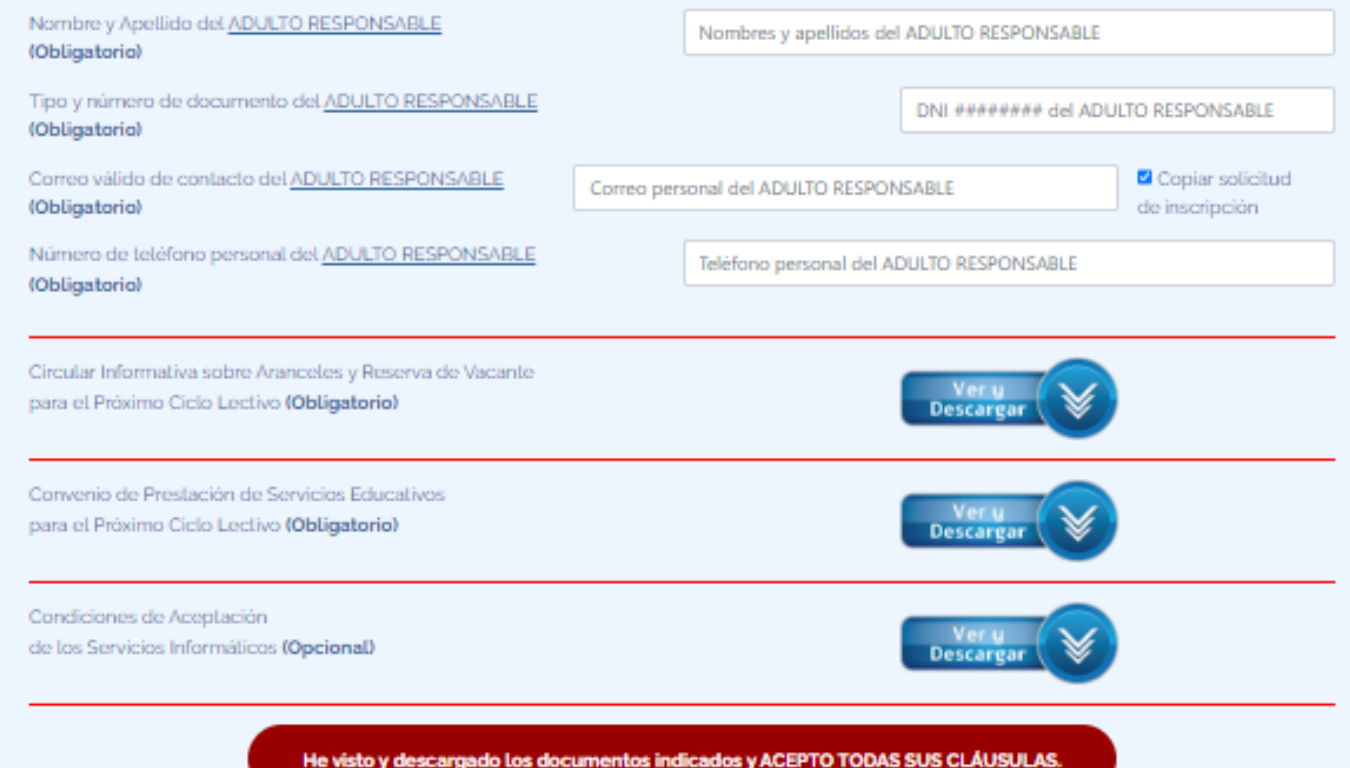

# **Descarga de los documentos**

Los botones permiten descargar los documentos en formato PDF para que sean leídos con calma antes de continuar con el proceso de inscripción y el pago de la misma.

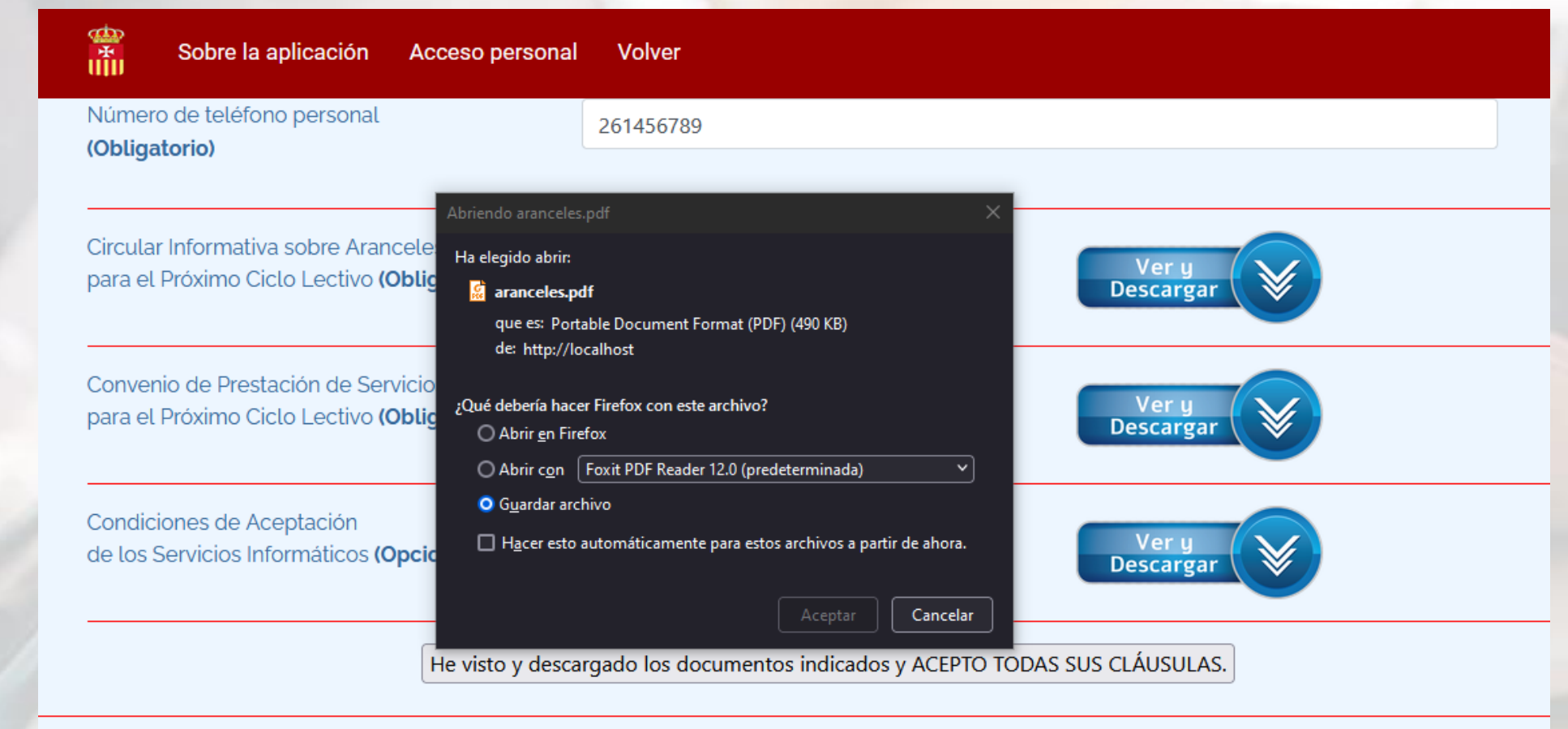

*Nota: La apariencia de la ventana de descarga puede cambiar según el navegador que emplee en su computadora.*

Antes de obtener el código de inscripción, es posible corregir alguno de los datos personales del ADULTO RESPONSABLE y el curso del próximo año lectivo, teniendo en cuenta que ahora aparece el curso del presente año lectivo.

*Si existe algún error, puede corregirse, sin necesidad de advertir a las Autoridades del Colegio*.

Los correos y los teléfonos del contacto del ADULTO RESPONSABLE son importantes para futuras comunicaciones.

Sobre esta página Volver Personale

#### Obtención del Código de Inscripción

Indique sus datos para obtener el código de inscripción.

Atención : Repetir esta operación provoca que se considere válida sólo la última inscripción del mismo Estudiante

#### el ADULTO RESPONSABLE del Estudiante: ALUMNO EJEMPLO

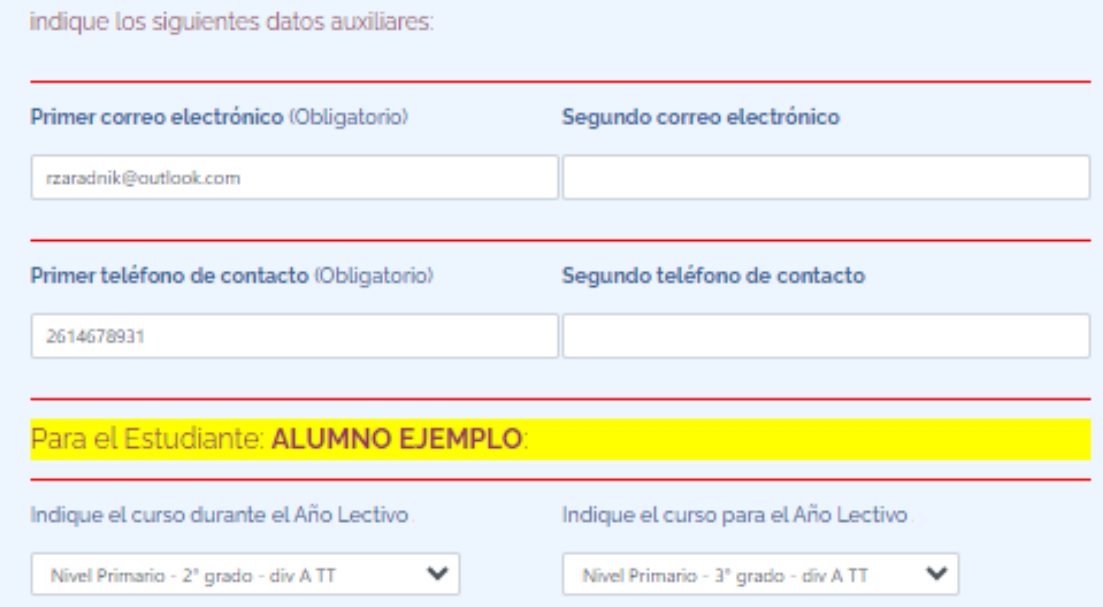

Continuar

Permitiendo páginas emergentes, al presionar el botón de Continuar, podria enviarse un ernail con los dalos del código de inscripción, pero se recomienda descargar la solicitud y el código de inscripción en formato PDF.

Se solicita que se admitan las páginas emergentes para la web del Colegio, para así permitir que se envíe un email a las direcciones de correos declaradas cuando se presione el botón "*Continuar*". Pero si no fuera posible, aún podrían obtenerse todos los documentos en las próximas páginas.

Cuando sea admitido, al enviar el email con los datos de la inscripción, aparecerá una ventana emergente notificando a quienes se ha enviado la información. Este correo sirve como respaldo. Esta ventana emergente puede cerrarse porque es informativa.

#### Sobre esta página **Datos** Volver Personales Nivel Primario - 2° grado - div A TT Nivel Primario - 3° grado - div A TT Permitiendo páginas emergentes, al presionar el botón de **Continuar**, podría enviarse un email Continuar con los datos del código de inscripción, pero se recomienda descargar la solicitud y el código de inscripción en formato PDF.

Cerrar

鬧

Aviso importante: Se han enviado correos automáticos.

#### **Detalle**

Correo de origen: inscripciones@padrevasquez.com.ar Correo de destino: inscripciones@padrevasquez.com.ar Copia al correo:

Fecha y hora del aviso: 28/11/2023 [11:44:42]

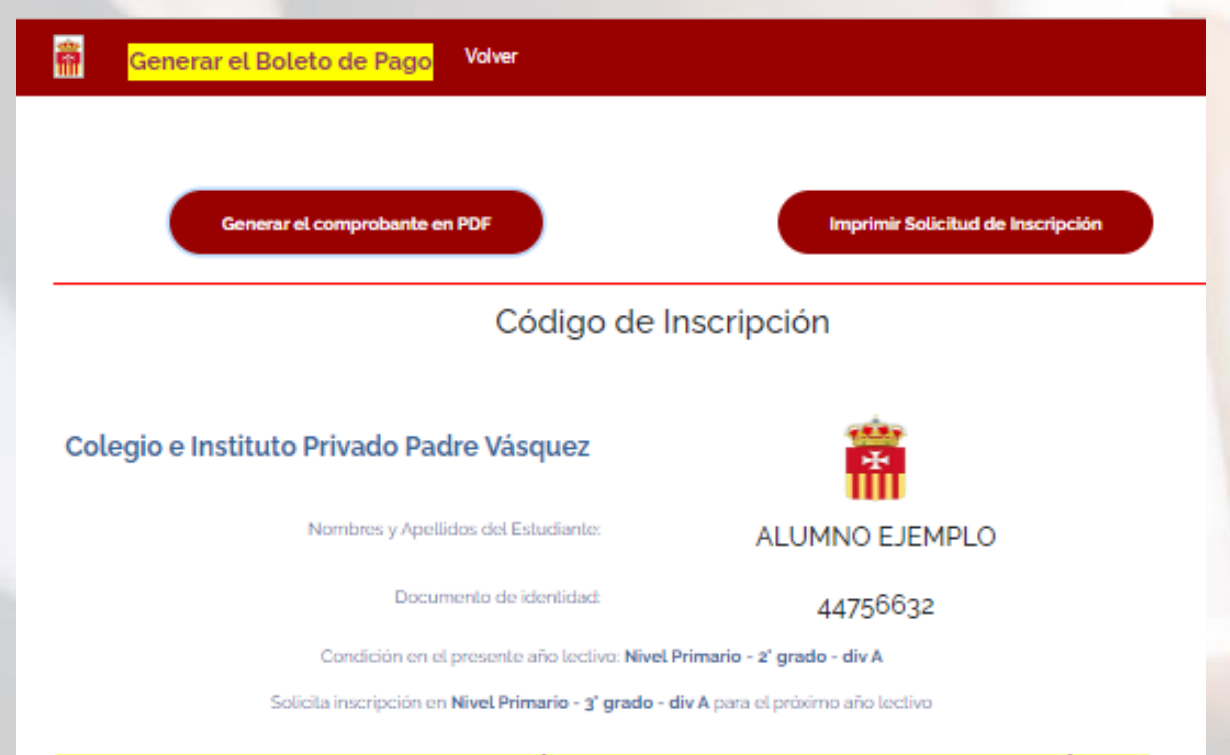

#### El siguiente número NO ES VÁLIDO PARA PAGAR LA INSCRIPCIÓN. Debe generar el boleto de pago.

Código personal de inscripción:

100299182

Descargue este comprobante en formato PDF y guárdelo como elemento de control.

Lo necesitará para obtener el boleto de pago de la inscripción

Se le recomienda que descarque, lea y conserve tanto el "Convenio de Prestación de Servicios Educativos..." como la "Circular Informativa sobre aranceles y reserva de vacante..."

La obtención de este comprobante implica haber aceptado las condiciones detalladas tanto en el "Convenio de Prestación de Servicios Educativos..." como en la "Circular Informativa sobre aranceles y reserva de vacante...\*

Siempre será posible descargar los principales documentos relacionados con la inscripción, en formato PDF :

- Comprobante de inscripción; y
- 2. Solicitud de inscripción.

En la mayoría de los casos, también será posible generar el *boleto de pago*.

El código de inscripción se emplea cuando no se puede pagar la inscripción por cualquiera de los motivos establecidos por la Autoridades y se emplea el aplicativo de *Boleto de Pago* para cancelar la inscripción.

Para mayor información, puede comunicarse por medio del formulario de contacto:

[https://padrevasquez.com.ar/inicio\\_WP/contacto/](https://padrevasquez.com.ar/inicio_WP/contacto/)

### Ejemplos del código y la solicitud de inscripción, en formato PDF, con la información que se podría recibir por email.

Colegio e Instituto Privado Padre Vásquez

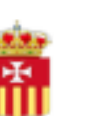

Nombres y Apellidos del Estudiante: ALUMNO EJEMPLO

Documento de identidad:

Condición en el presente año lectivo: Nivel Primario - 2º grado - div A

Solicita inscripción en Nivel Primario - 3º grado - div A para el próximo año lectivo

El siguiente número NO ES VÁLIDO PARA PAGAR LA **INSCRIPCIÓN.** Debe generar el boleto de pago.

Código personal de inscripción: 100299182

Descargue este comprobante en formato PDF y guárdelo como elemento de control.

Lo necesitará para obtener el boleto de pago de la inscripción

Se le recomienda que descargue, lea y conserve tanto el "Convenio de Prestación de Servicios Educativos..." como la "Circular Informativa sobre aranceles y reserva de vacante..."

La obtención de este comprobante implica haber aceptado las condiciones detalladas tanto en el "Convenio de Prestación de Servicios Educativos..." como en la "Circular Informativa sobre aranceles y reserva de vacante..."

Documento electrónico Fecha de reserva de inscripción: 01 / 12 / 2023 Colegio e Instituto Privado **Padre Vásquez** 

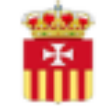

#### **Estimado cliente**

Se ha procesado su solicitud de inscripción en nuestra Institución y se imprime esta constancia para que la presente ante cualquier solicitud. Recuerde que el trámite se hace efectivo sólo cuando se acredita el pago en la Contaduría de la Institución. Le recordamos algunos datos que pueden hacerle falta en el futuro:

Dates del Estudiante : ALUMNO EJEMPLO Código de inscripción: 2759437413 Fecha de tramitación: 28 / 11 / 2023 Curso seleccionado para el año lectivo siguiente: Nivel Primario - 3º grado - div A

Tambien se han declarado los siguientes datos para la persona que realizó la solicitud: Nombre y apellido: **Decumente: 1 Correo personal: Teléfono personal:** 

Información automática del origen del trámite: Servidor: Dirección IP: !

Colegio e Instituto Privado Padre Vásquez

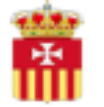

Ante cualquier duda, comuniquese a Contaduria de la Institución por medio del formulario de contacto o por medio del correo: contaduria@padrevasquez.com.ar. Visite nuestra página: https://padrevasquez.com.ar/

Documento electrónico

El boleto electrónico de pago de la inscripción tendrá la misma apariencia el que generado desde el aplicativo de **Boleto de** Pago.

#### **BOLETO DE PAGO** Colegio e Instituto Privado Padre Vásquez

Cliente: L (Estudiante: ALUMNO EJEMPLO)

Concepto abonado: Inscripción (Salas de 4 y 5, y Primaria)

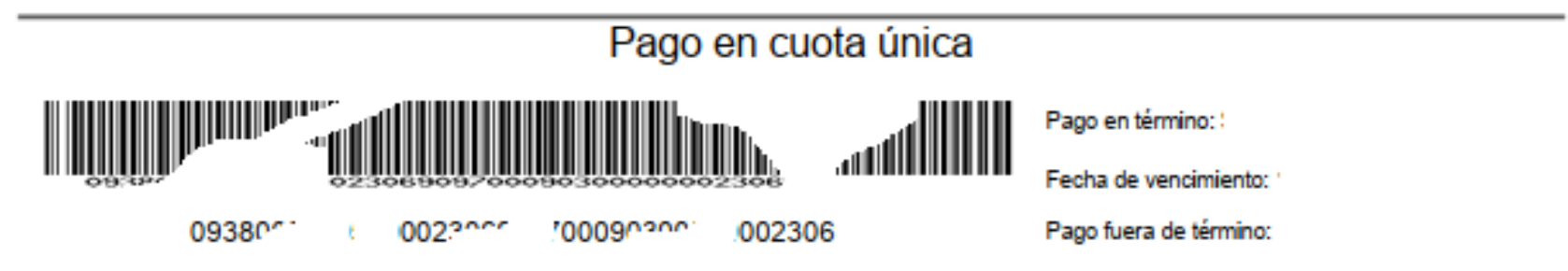

La obtención de este comprobante implica haber aceptado las condiciones detalladas en

1. El "Convenio de Prestación de Servicios Educativos...", y

2. La "Circular Informativa sobre aranceles y reserva de vacante..."

La información puede descargarse desde https://padrevasquez.com.ar/PagoInscripcion/

Antes de abonar, por favor consulte al cajero los datos de la empresa y el importe, porque la calidad de impresión puede modificar el código de barras. Impresión realizada el: 28/11/2023